[impression,](http://lesporteslogiques.net/wiki/tag/impression?do=showtag&tag=impression) [graphisme](http://lesporteslogiques.net/wiki/tag/graphisme?do=showtag&tag=graphisme), [em](http://lesporteslogiques.net/wiki/tag/em?do=showtag&tag=em)

# **Imprimantes à sublimation Canon Selphy CP730**

Imprimantes à sublimation thermique, avec "vernis". La cire est sublimée (passage de l'état solide à l'état gazeux) et déposée sur le papier. Les couches de cire sont ajoutées l'une après l'autre : jaune, magenta, bleu puis le vernis.

Selon les modèles, ces imprimantes permettent d'imprimer des images au format JPEG. Les images peuvent être transmises de différentes manières : carte SD, clé USB, connexion USB, bluetooth, wifi, infrarouge.

Ces imprimantes peuvent fonctionner sur batterie (non-incluse!).

Différents chargeurs (non-inlus) permettent d'utiliser du papier de plusieurs tailles.

Le papier au format classique 148 x 100mm existe sous 2 formes : carte postale (avec un dos imprimé type carte postale) ou papier photo (dos avec un motif de logos), le grammage est équivalent, un peu léger pour vraiment parler de carte postale.

Format de papier : 148 x 100 mm Résolution maximale :  $300 \times 300$  ppp Profondeur de couleur : 24 bits (256 niveaux par composante de couleur)

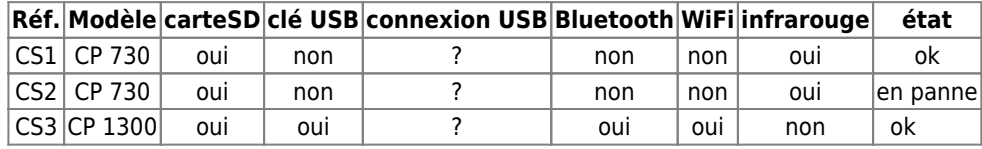

# **Canon Selphy CP730**

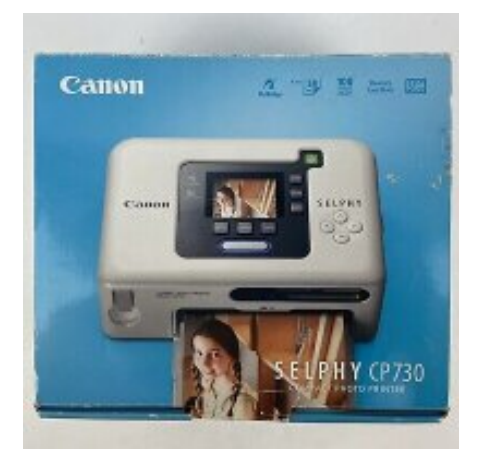

### **Documentation**

- selphy CP730 user quide
- [direct print user guide](http://lesporteslogiques.net/materiel/imprimante_canon_selphy_CP730/direct_print_user_guide.pdf)
- https://www.canon.fr/support/consumer\_products/products/printers/compact\_photo/cd\_ cp\_series/selphy\_cp730.html

## **CS3 : Canon Selphy CP1300**

achat 15 février 2025, leboncoin, 50e

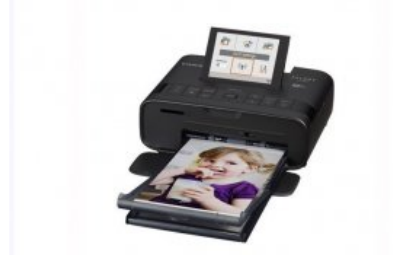

#### **Documentation**

[selphy CP1300 guide d'utilisation](http://lesporteslogiques.net/materiel/imprimante_canon_selphy_CP1300/canon_selphy_CP1300_guide_utilisation.pdf)

# **Utilisation**

Les images doivent être au format JPEG au ratio 3:2 (1536 x 1024 par exemple).

Le plus simple est depuis une clé USB avec l'imprimante CP1300, les CP730 nécessitent d'utiliser une carte SD et donc de préparer une structure de dossiers particulières sur la clé. Pour que la miniature de la photo s'affiche, il faut l'ajouter au fichier

## **Depuis une carte SD**

Essai avec une image jpeg, l'imprimante nécessite qu'une certaine structure soit respectée sur la carte SD (cf : [https://en.wikipedia.org/wiki/Design\\_rule\\_for\\_Camera\\_File\\_system](https://en.wikipedia.org/wiki/Design_rule_for_Camera_File_system) ) : Exemple qui fonctionne

DCIM 100NCD40 100\_0617.JPG 100\_0618.JPG

Si jamais la carte SD est bloquée en lecture seule :

df -h // repérer le nom du volume correspondant à la carte SD<br>sudo umount /dev/sdx1 // démonter le volume au préalable // démonter le volume au préalable sudo fsck -aV /dev/sdx1 // réparer le volume

## **Création des miniatures**

Pour que la miniature EXIF s'affiche, il faut qu'elle ait été créée par l'appareil photo, mais on peut aussi la créer en ligne de commande avec exiftran (<https://packages.debian.org/sid/exiftran> )

```
# 20210426 / debian 9.5 @ kirin
exiftran -g -i IMG 0003.JPG # ajouter une miniature EXIF au fichier
```
Sous forme de script qui applique la commande à chaque fichier JPG du répertoire courant

### **apply\_exiftran.py (cliquer pour afficher le code)**

```
apply_exiftran.py
          #!/usr/bin/python3
          import os
          import subprocess
          def apply_exiftran_to_jpgs():
            # Obtenir la liste des fichiers dans le répertoire courant
 files = os.listdir('.')
            # Filtrer les fichiers pour ne garder que ceux avec l'extension .jpg
 jpg_files = [f for f in files if f.lower().endswith('.jpg')]
                # Appliquer la commande exiftran à chaque fichier JPG
                for jpg_file in jpg_files:
                     command = ['exiftran', '-g', '-i', jpg_file]
                     try:
                          subprocess.run(command, check=True)
                          print(f"Commande appliquée avec succès à {jpg_file}")
                     except subprocess.CalledProcessError as e:
```

```
if __name__ == "__main__":
 apply_exiftran_to_jpgs()
```
## **Formats d'image**

**Quel format pour les images ?** Toujours en 10×15 mm avec deux 2mm de marge sur les côtés, soit en pixels :

- $\bullet$  1181 x 1771 à 300 dpi (pas testé) rapport 2:3
- 2392 x 3543 à 600 dpi (pas testé)
- 2560 x 1710 : testé, fonctionne

Ce ne sont pas tout à fait les mêmes nombres qui sont donnés dans cette discussion : <https://www.dpreview.com/forums/thread/1913260>

### **Imprimer depuis un smartphone android**

- **Canon Print** <https://play.google.com/store/apps/details?id=jp.co.canon.bsd.ad.pixmaprint&hl=en>
- **Mopria Print Service** <https://play.google.com/store/apps/details?id=org.mopria.printplugin&hl=en>

# **Consommables**

Vendus en lot : la cartouche de cire + le nombre de feuilles correspondants

#### **Quels consommables utiliser ?**

- Color Ink/Paper Set KP-108IP
- **Canon KP-36IP** (36 vues)

Prix à Quimper : ~15e pour 36 copies chez [Bureau Vallée](https://www.bureau-vallee.fr/pack-cart-ca-kp36ip-papier-36-feuilles-50817.html), disponible aussi chez [Leclerc culture](https://www.e.leclerc/fp/papier-photo-canon-kp-36-ip-4960999047034) )

Sur la boîte de KP-36IP on peut lire : compatible avec tous les modèles de la série CP (sauf CP10) donc d'autres kit encre/papier doivent pouvoir faire l'affaire.

#### **Quel prix à la copie ?** : 0.33e selon <https://www.lesnumeriques.com/imprimante/canon-selphy-cp730-p1366/test.html>

Référence des accessoires Canon utilisables avec l'imprimante CP710 (extrait du manuel)

```
Cassette papier PCL-CP100 Format L
Cassette papier PCC-CP100 Format carte de crédit
Cassette papier PCW-CP100 Grand format (100 x 200 mm (4 x 8 po.))
Encre couleur/kit papier KP-36IP 36 feuilles standard, format carte postale
Encre couleur/kit papier KP-72IP 72 feuilles standard, format carte postale
Encre couleur/kit papier KP-108IP 108 feuilles standard, format carte postale
Encre couleur/kit papier KL-36IP 36 feuilles standard, format L
Encre couleur/kit papier KC-36IP 36 feuilles standard, format carte de crédit
Encre couleur/kit papier KW-24IP 24 feuilles standard, grand format (100 x 200 mm)
Encre couleur/jeu d'étiquettes format intégral KC-18IF 18 feuilles d'étiquettes, format carte de crédit
Encre couleur/jeu d'étiquettes KC-18IL 18 feuilles d'étiquettes multiples (8 étiquettes), format carte de crédit
```
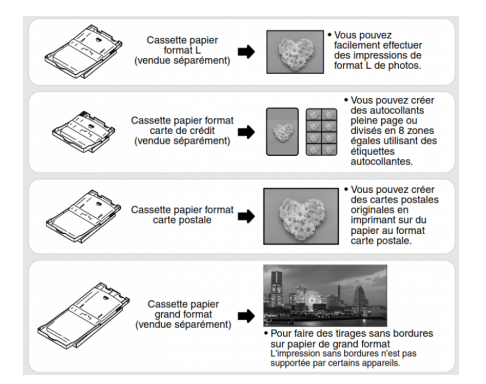

# **Imprimer en USB sur Linux**

On peut aussi imprimer depuis un ordi (voir s'il existe un driver pour linux…), depuis une liaison infrarouge, bluetooth (en

ajoutant un dongle), wifi (en ajoutant un dongle) Une piste pour le driver linux :<http://www.openprinting.org/printer/Canon/Canon-SELPHY-CP-710>

lpstat -v pour voir quelles sont les ressources associées à chaque imprimante

Avec gutenprint :<http://gimp-print.sourceforge.net/gutenprint-users-manual.pdf>

Installation sur Debian 9

sudo apt install gcc libtool libssl-dev libc-dev libjpeg62-turbo-dev libpng-dev libtiff5-dev

télécharger gutenprint :<https://sourceforge.net/projects/gimp-print/files/> se rendre dans le répertoire créé en décompressant, puis

sudo apt install libcups2-dev ./configure make clean make sudo make install

Ensuite, on peut se rendre dans CUPS : [http://localhost:631](#page--1-0), l'imprimante devrait être détectée, on peut l'ajouter et effectuer quelques réglages par défaut.

Un guide un peu daté mais peut-être utile : <https://stuff.mit.edu/afs/sipb/project/gimp-2.0/gutenprint/share/gutenprint/doc/html/book1.html>

## **Test d'impression**

Quelle taille et définition dans gimp ? pas parfait en attendant un prochain essai :

Essai 1, en 2560 x 1728, paramètres d'impression essai 1:

- taille du papier : hagaki (carte postale), 100 x 148 mm
- orientation : paysage
- paramètres / taille 148,00 x 99,90, 439,351 dpi
- paramètres / position : Gauche:0 ; Droite:0 ; Dessus:0,05 ; Bas:0.05
- paramètres / ignorer les marges de pages : coché
- avancé / general / shrink page : expand (use maximal page area)
- avancé / printer features common / borderless : yes

Il manque 1mm en bas, le bord gauché est décalé de 3mm, hors du trait de coupe et le bord droit est décalé vers l'intérieur de 3mm aussi.

# **Maintenance / réparation**

<https://fr.ifixit.com/Tutoriel/Remplacement+du+m%C3%A9canisme+d>'impression+Canon+Selphy+CP1200/120163

Article extrait de : <http://lesporteslogiques.net/wiki/> - **WIKI Les Portes Logiques** Adresse : **[http://lesporteslogiques.net/wiki/materiel/imprimante\\_canon\\_selphy\\_cp730](http://lesporteslogiques.net/wiki/materiel/imprimante_canon_selphy_cp730)** Article mis à jour: **2025/02/18 20:55**